## Adding property subsetting

To subset a property

1. Double-click on the property ("composed of" from "Futsal Team") that subsets another property ("consists of" from "Soccer Team"). Remember that the property is owned by the class at the opposite end of the association.

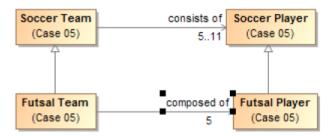

2. The specification dialog opens for this property.

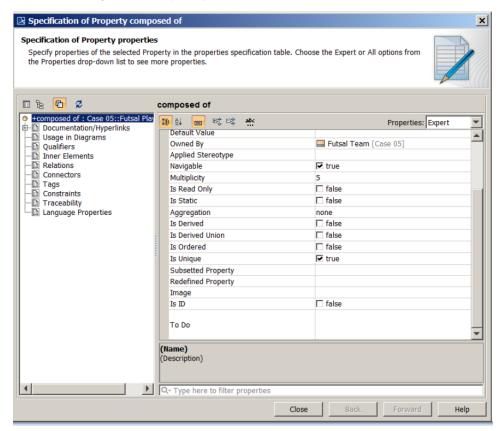

3. Locate and select the property that is subsetted in the Containment tree ("consists of" from "Soccer Team"), then press Alt+B.

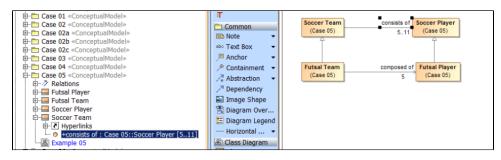

**4.** Drag the property that is subsetted ("consists of" from "Soccer Team") from the **Containment** tree to the box next to "Subsetted Property" in the right pane of the **Specification** window for the subsetting property ("composed of" from "Futsal Team").

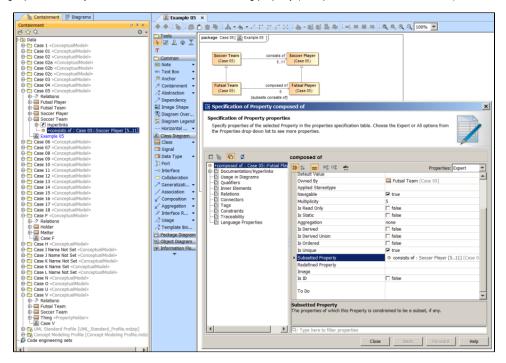

5. The property is subsetted.

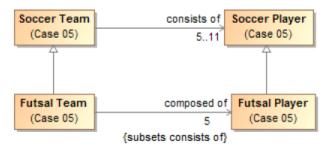

## Related page

Usage